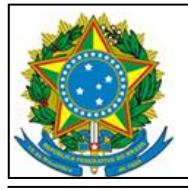

Serviço Público Federal Universidade Federal de São Paulo-Unifesp Divisão de Tecnologia da Informação

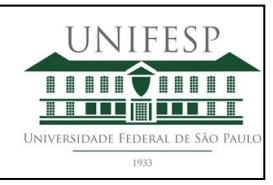

# **Manual de Configuração VPN para Smartphone**

Estrada do Caminho Velho, n° 333 – 3° Andar - Jd. Nova Cidade - Guarulhos - SP - CEP: 07252-312 Tel.: 55 11 5576-4848 – E-mail: ti\_guarulhos@unifesp.br – Site: https://unifesp.br/campus/gua/

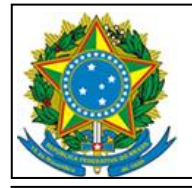

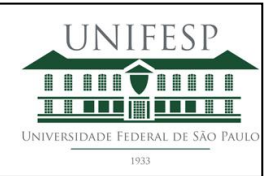

## **Índice**

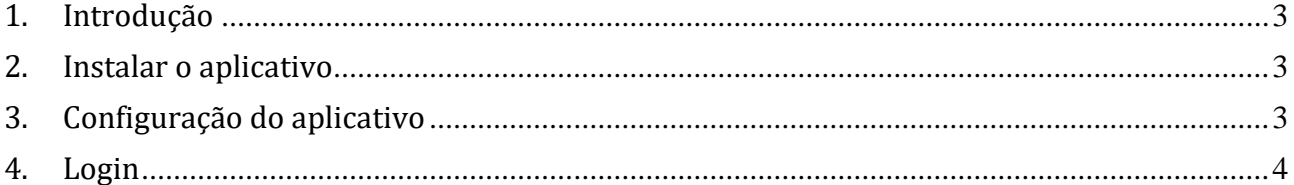

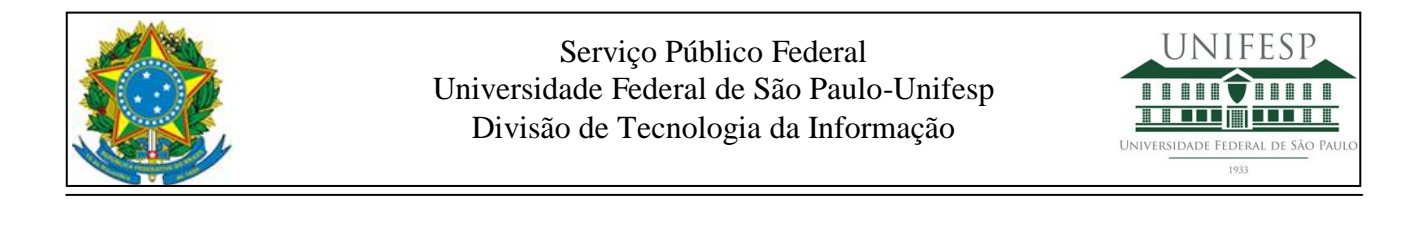

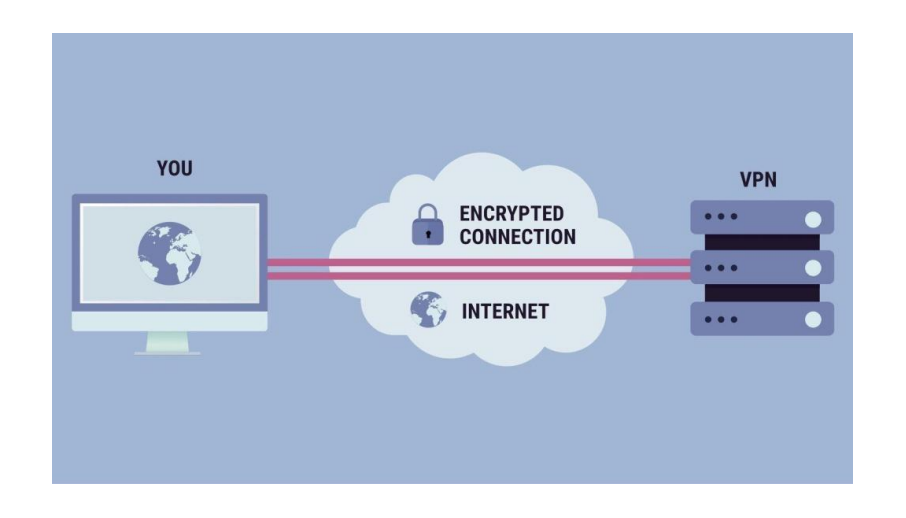

#### <span id="page-2-0"></span>**1. Introdução**

Para utilizar sistemas/sites disponibilizados pela Unifesp apenas na rede interna é necessária a instalação e configuração do aplicativo GlobalProtect.

#### <span id="page-2-1"></span>**2. Instalar o aplicativo**

<span id="page-2-2"></span>Acessar a Play Store ou Apple Store e instalar o aplicativo GlobalProtect.

#### **3. Configuração do aplicativo**

Na solicitação do Portal Adress colocar pavpn.unifesp.br.

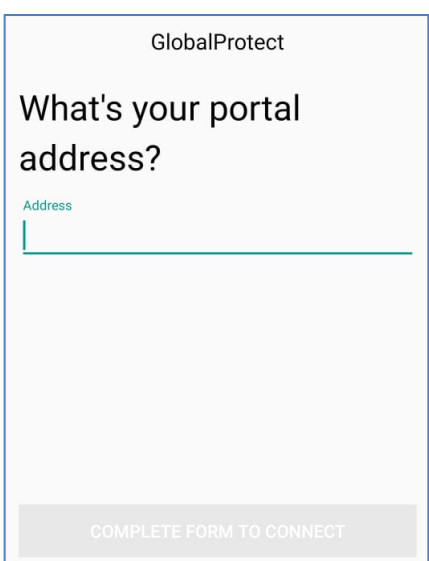

Estrada do Caminho Velho, n° 333 – 3° Andar - Jd. Nova Cidade - Guarulhos - SP - CEP: 07252-312 Tel.: 55 11 5576-4848 – E-mail: ti\_guarulhos@unifesp.br – Site: https://unifesp.br/campus/gua/

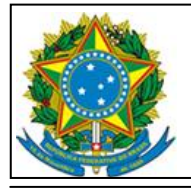

Serviço Público Federal Universidade Federal de São Paulo-Unifesp Divisão de Tecnologia da Informação

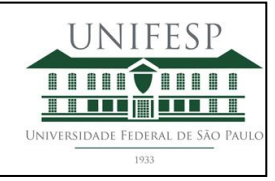

### <span id="page-3-0"></span>**4. Login**

Entre com seu login (usuário/senha) da Intranet-UNIFESP.

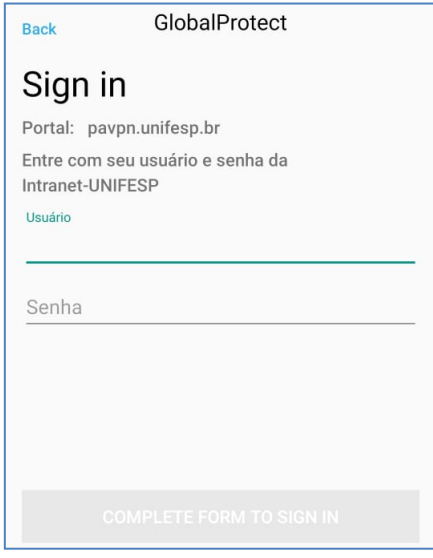